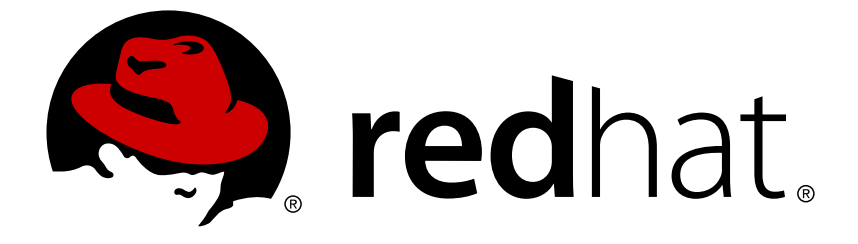

# **Red Hat Process Automation Manager 7.2**

# **Red Hat JBoss EAP 7.2** への **Red Hat Process Automation Manager** のインストールおよび設 定

Red Hat Customer Content Services brms-docs@redhat.com

# 法律上の通知

Copyright © 2019 Red Hat, Inc.

The text of and illustrations in this document are licensed by Red Hat under a Creative Commons Attribution–Share Alike 3.0 Unported license ("CC-BY-SA"). An explanation of CC-BY-SA is available at

http://creativecommons.org/licenses/by-sa/3.0/

. In accordance with CC-BY-SA, if you distribute this document or an adaptation of it, you must provide the URL for the original version.

Red Hat, as the licensor of this document, waives the right to enforce, and agrees not to assert, Section 4d of CC-BY-SA to the fullest extent permitted by applicable law.

Red Hat, Red Hat Enterprise Linux, the Shadowman logo, JBoss, OpenShift, Fedora, the Infinity logo, and RHCE are trademarks of Red Hat, Inc., registered in the United States and other countries.

Linux ® is the registered trademark of Linus Torvalds in the United States and other countries.

Java ® is a registered trademark of Oracle and/or its affiliates.

XFS ® is a trademark of Silicon Graphics International Corp. or its subsidiaries in the United States and/or other countries.

MySQL ® is a registered trademark of MySQL AB in the United States, the European Union and other countries.

Node.js ® is an official trademark of Joyent. Red Hat Software Collections is not formally related to or endorsed by the official Joyent Node.js open source or commercial project.

The OpenStack ® Word Mark and OpenStack logo are either registered trademarks/service marks or trademarks/service marks of the OpenStack Foundation, in the United States and other countries and are used with the OpenStack Foundation's permission. We are not affiliated with, endorsed or sponsored by the OpenStack Foundation, or the OpenStack community.

All other trademarks are the property of their respective owners.

## 概要

本書は、Red Hat JBoss EAP 7.2 システムに Red Hat Process Automation Manager をインストー ルする方法を説明します。

# 目次

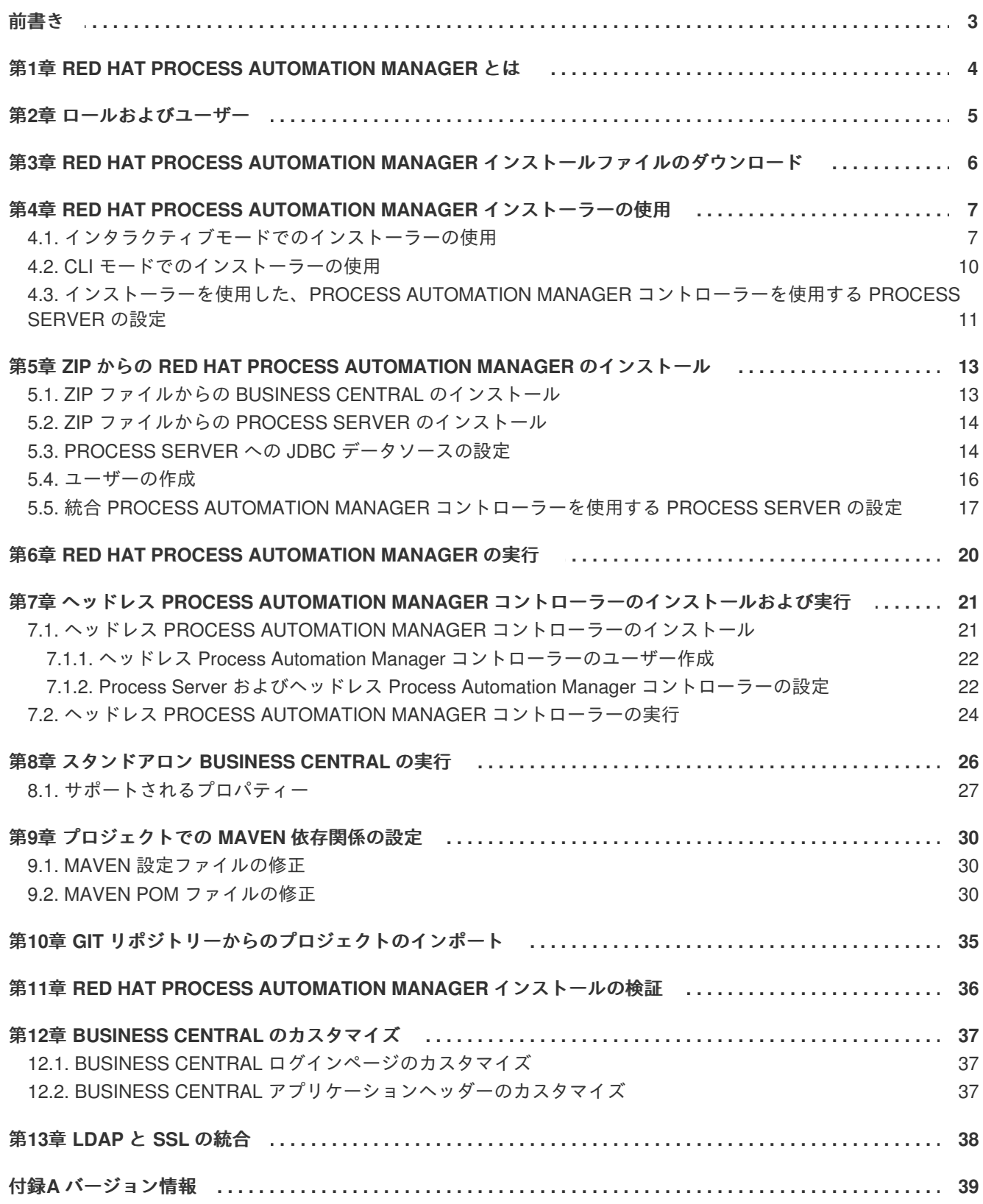

# 前書き

<span id="page-6-0"></span>本書は、Red Hat JBoss Enterprise Application Platform 7.2 インスタンスに Red Hat Process Automation Manager をインストールする方法を説明します。

#### 前提条件

- 『**Red Hat Process Automation Manager** [インストールの計画』の](https://access.redhat.com/documentation/en-us/red_hat_process_automation_manager/7.2/html-single/planning_a_red_hat_process_automation_manager_installation)内容を確認している。  $\bullet$
- Red Hat JBoss EAP 7.2 の最新パッチをインストールしている。

# <span id="page-7-0"></span>第**1**章 **RED HAT PROCESS AUTOMATION MANAGER** とは

Red Hat Process Automation Manager は、ビジネスの自動化アプリケーションとマイクロサービスを 作成する Red Hat ミドルウェアプラットフォームです。これにより、企業のビジネスユーザーと IT ユーザーが、ビジネスプロセスおよびポリシーを文書化、シミュレート、管理、自動化、およびモニ ターできます。ビジネスユーザーおよび IT ユーザーがより効果的に協力できるように設計されている ため、ビジネスアプリケーションは簡単にすばやく変更できます。

Red Hat JBoss Enterprise Application Platform (Red Hat JBoss EAP) 7.2 は、Java Enterprise Edition 7 (Java EE 7) の Full Profile および Web Profile 仕様の認定実装です。Red Hat JBoss EAP には、高可用 性クラスタリング、メッセージング、分散キャッシングなどの機能に対する事前設定オプションが用意 されています。ユーザーは、Red Hat JBoss EAP が提供するさまざまな API およびサービスを使用し て、アプリケーションを開発、デプロイ、および実行することもできます。

本書の手順は、Red Hat JBoss EAP 7.2 サーバーインスタンスに Red Hat Process Automation Manager をインストールする方法を説明します。その他の環境に Red Hat Process Automation Manager をイン ストールする方法は、以下のドキュメントを参照してください。

- **IBM WebSphere Application Server** への **Process Server** [のインストールおよび設定](https://access.redhat.com/documentation/en-us/red_hat_process_automation_manager/7.2/html-single/installing_and_configuring_process_server_on_ibm_websphere_application_server)
- **Oracle WebLogic Server** への **Process Server** [のインストールおよび設定](https://access.redhat.com/documentation/en-us/red_hat_process_automation_manager/7.2/html-single/installing_and_configuring_process_server_on_oracle_weblogic_server)
- **Red Hat OpenShift Container Platform** への **Red Hat Process Automation Manager** イ [ミュータブルサーバー環境のデプロイメント](https://access.redhat.com/documentation/en-us/red_hat_process_automation_manager/7.2/html-single/deploying_a_red_hat_process_automation_manager_immutable_server_environment_on_red_hat_openshift_container_platform)
- **Red Hat OpenShift Container Platform** への **Red Hat Process Automation Manager** オーサ [リング環境のデプロイメント](https://access.redhat.com/documentation/en-us/red_hat_process_automation_manager/7.2/html-single/deploying_a_red_hat_process_automation_manager_authoring_environment_on_red_hat_openshift_container_platform)
- **Red Hat OpenShift Container Platform** への **Red Hat Process Automation Manager** 管理 [サーバー環境のデプロイメント](https://access.redhat.com/documentation/en-us/red_hat_process_automation_manager/7.2/html-single/deploying_a_red_hat_process_automation_manager_managed_server_environment_on_red_hat_openshift_container_platform)

サポートされるコンポーネントは、以下のドキュメントを参照してください。

- What is the mapping between Red Hat Process [Automation](https://access.redhat.com/solutions/3405361) Manager and the Maven library version?
- Red Hat Process Automation Manager 7 Supported [Configurations](https://access.redhat.com/articles/3405381)

## 第**2**章 ロールおよびユーザー

<span id="page-8-0"></span>Business Central または Process Server にアクセスするには、サーバーを起動する前にユーザーを作成 して適切なロールを割り当てます。本セクションは、利用可能な Red Hat Process Automation Manager ユーザーロールを説明します。

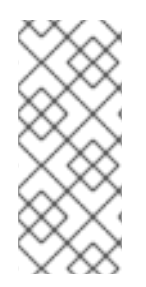

#### 注記

**admin**、**analyst**、**developer**、**manager**、**process-admin**、**user**、および **restall** のロールは Business Central に予約されており、**kie-server** ロールは Process Server に予約されています。このため、利用可能なロールは、インストールされている システムが、Business Central、Process Server、またはその両方かによって異なりま す。

- **admin**: **admin** ロールを持つユーザーは Business Central 管理者です。管理者は、ユーザーの 管理や、リポジトリーの作成、クローン作成、および管理ができます。アプリケーションで必 要な変更にすべてアクセスできます。**admin** ロールを持つユーザーは、Red Hat Process Automation Manager の全領域にアクセスできます。
- analyst: analyst ロールを持つユーザーには、すべてのハイレベル機能へのアクセスがあ り、プロジェクトのモデル化および実行が可能です。ただし、このユーザーは、**Design → Projects** ビューでスペースに貢献者を追加したり、スペースを削除したりできません。**Deploy → Execution Servers** ビューへのアクセスは管理者を対象にしており、**analyst** ロールを持 つユーザーは利用できません。ただし、**Deploy** ボタンは、このユーザーが Library パースペク ティブにアクセスする際に利用できます。
- **developer: developer ロールを持つユーザーは、ほぼすべての機能にアクセスができ、ルー** ル、モデル、プロセスフロー、フォーム、およびダッシュボードを管理できます。アセットリ ポジトリーを管理し、プロジェクトを作成、ビルド、およびデプロイでき、Red Hat JBoss Developer Studio を使用してプロセスを表示できます。**developer** ロールが割り当てられてい るユーザーには、新規リポジトリーの作成やクローン作成などの、特定の管理機能は表示され ません。
- **manager**: **manager** ロールを持つユーザーはレポートを表示できます。このユーザーは通常、 ビジネスプロセス、そのパフォーマンス、ビジネスインジケーター、その他のビジネス関連の レポートに関する統計に関心があります。このルールを持つユーザーがアクセスできるのはプ ロセスおよびタスクのレポートに限られます。
- **process-admin**: **process-admin** ロールを持つユーザーは、ビジネスプロセス管理者です。 ビジネスプロセス、ビジネスタスク、および実行エラーへの完全アクセスがあります。この ユーザーは、ビジネスレポートを表示でき、タスク受信箱リストにアクセスできます。
- **user**: **user** ロールを持つユーザーは、タスクの受信箱リストで有効です。これには、現在実行 しているプロセスの一部であるビジネスタスクも含まれます。このルールを持つユーザーはプ ロセスとタスクのレポートを確認して、プロセスを管理できます。
- **rest-all**: **rest-all** ロールを持つユーザーは、Business Central REST 機能にアクセスでき ます。
- **kie-server: kie-server** ロールを持つユーザーは Process Server (KIE サーバー) REST 機 能へのアクセスがあります。このロールは、Business Central で Manage ビューおよび Track ビューにアクセスするユーザーに必要になります。

# <span id="page-9-0"></span>第**3**章 **RED HAT PROCESS AUTOMATION MANAGER** インス トールファイルのダウンロード

お使いの環境およびインストール要件に応じた Red Hat Process Automation Manager ディストリ ビューションをダウンロードします。

#### 手順

- 1. Red Hat カスタマーポータルの Software [Downloads](https://access.redhat.com/jbossnetwork/restricted/listSoftware.html) ページに移動し (ログインが必要)、ドロッ プダウンオプションから製品およびバージョンを選択します。
	- **Product:** Process Automation Manager
	- **Version:** 7.2
- 2. お好みのインストール方法に従って、以下の製品ディストリビューションのいずれかをダウン ロードします。

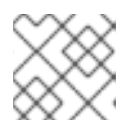

注記 ダウロードするのは、どれか 1 つのディストリビューションのみです。

- インストーラーを使用して Red Hat JBoss EAP 7.2 に Red Hat Process Automation Manager をインストールする場合は、**Red Hat Process Automation Manager 7.2.0 Installer** (**rhpam-installer-7.2.0.jar**) をダウンロードします。インストーラーのグ ラフィックユーザーインターフェースにしたがって、インストールプロセスを進めます。
- デプロイ可能な zip ファイルを使用して Red Hat JBoss EAP 7.2 に Red Hat Process Automation Manager をインストールするには、以下のファイルをダウンロードします。
	- **Red Hat Process Automation Manager 7.2.0 Process Server for All Supported EE7 Containers** (**rhpam-7.2.0-kie-server-ee7.zip**)
	- **Red Hat Process Automation Manager 7.2.0 Business Central Deployable for EAP 7** (**rhpam-7.2.0-business-central-eap7-deployable.zip**)

ZIP ファイルにはグラフィカルユーザーインターフェースが必要ないため、SSH を使用して Red Hat Process Automation Manager をインストールできます。

アプリケーションサーバーにデプロイせずに Business Central を実行するには、**Red Hat Process Automation Manager 7.2.0 Business Central Standalone** (**rhpam-7.2.0 business-central-standalone.jar**) をダウンロードします。

# <span id="page-10-0"></span>第**4**章 **RED HAT PROCESS AUTOMATION MANAGER** インス トーラーの使用

本セクションでは、インストール JAR ファイルを使用して Process Server およびヘッドレス Process Automation Manager コントローラーをインストールする方法を説明します。JAR ファイルは、既存の Red Hat JBoss EAP 7.2 サーバーインストールに Red Hat Process Automation Manager をインストー ルする実行ファイルです。インストーラーは、インタラクティブモードまたはコマンドラインインター フェース (CLI) モードで実行できます。

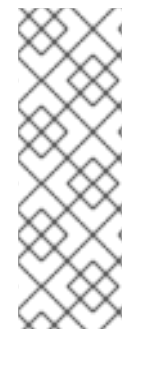

#### 注記

Red Hat Process Automation Manager JAR ファイルインストーラーは、yum または RPM Package Manager を使用してインストールした Red Hat JBoss EAP ディストリ ビューションを サポートしません。このようにインストールされた Red Hat JBoss EAP に Red Hat Process Automation Manager をインストールするには、**Red Hat Process Automation Manager 7.2 Deployable for Red Hat JBoss EAP 7.2** ファイルをダウン ロードして、「5章*ZIP* からの *Red Hat Process Automation Manager* [のインストール](#page-19-1)」 を行います。

### 注記

IBM JDK では、その他の JDK で生成したキーストアを使用できないため、別の JDK で 生成したキーストアを使用して、IBM JDK で実行している既存の Red Hat JBoss EAP に Red Hat Process Automation Manager をインストールすることはできません。

### 次のステップ**:**

以下のセクションのいずれかに記載される手順を行います。

- [「インタラクティブモードでのインストーラーの使用」](#page-11-0)
- 「CLI [モードでのインストーラーの使用」](#page-13-0)
- [「インストーラーを使用した、](#page-15-0)Process Automation Manager コントローラーを使用する Process Server の設定」

## <span id="page-10-1"></span>**4.1.** インタラクティブモードでのインストーラーの使用

Red Hat Process Automation Manager のインストーラーは、実行可能な JAR ファイルです。このイン ストーラーを使用して、既存の Red Hat JBoss EAP 7.2 サーバーインストールに Red Hat Process Automation Manager をインストールできます。

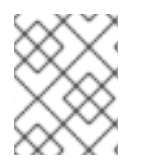

### 注記

セキュリティー上の理由で、root 以外のユーザーでインストーラーを実行する必要があ ります。

前提条件

- バックアップを作成してある Red Hat JBoss EAP 7.2 以降のサーバーインストールが利用でき る。
- インストールを完了するのに必要なユーザーパーミッションが付与されている。

<span id="page-11-0"></span>**\$PATH** 環境変数に含まれている JAR バイナリー。Red Hat Enterprise Linux では、**java- \$JAVA\_VERSION-openjdk-devel** パッケージに含まれています。

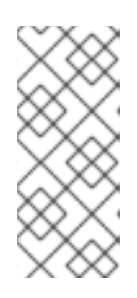

#### 注記

Red Hat Process Automation Manager は、UTF-8 エンコーディングで機能する ように設計されています。基礎となる JVM で別のエンコーディングシステムを 使用すると、予期せぬエラーが発生する可能性があります。JVM で UTF-8 を使 用するようにするには、**"-Dfile.encoding=UTF-8"** のシステムプロパティー を使用します。

#### 手順

1. ターミナルウインドウで、インストーラー JAR ファイルをダウンロードしたディレクトリーに 移動し、以下のコマンドを入力します。

java -jar rhpam-installer-7.2.0.jar

#### 注記

Windows でインストーラーを実行すると、インストール時に管理者の認証情報 が求められる場合があります。この要求を回避するには、インストールコマンド に **izpack.mode=privileged** オプションを追加します。

java -Dizpack.mode=privileged -jar rhpam-installer-7.2.0.jar

また、32 ビットの Java 仮想マシン上でインストーラーを実行している場合に は、メモリー不足になる可能性があります。この問題を防ぐには、以下のコマン ドを実行します。

java -XX:MaxHeapSize=4g -jar rhpam-installer-7.2.0.jar

グラフィカルインストーラーにスプラッシュ画面と使用許諾契約書のページが表示されます。

- 2. **I accept the terms of this license agreement (**本使用許諾契約書の内容に同意します**)** をク リックし、**Next** をクリックします。
- 3. Red Hat Process Automation Manager をインストールする Red Hat JBoss EAP 7.2 サーバーの ホームを指定して、**Next** をクリックします。
- 4. インストールするコンポーネントを選択し、**Next** をクリックします。

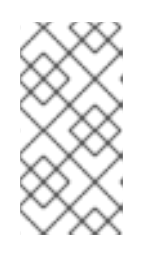

#### 注記

Business Central と Process Server は同じサーバーにインストールできます が、実稼働環境では異なるサーバーにこの 2 つをインストールすることを推奨し ます。異なるサーバーにインストールするには、インストーラーを 2 回実行しま す。

5. ユーザーを作成して **Next** をクリックします。デフォルトでは、新規ユーザーに **admin** ロー ル、**kie-server** ロール、および **rest-all** ロールが付与されます。別のロールを選択する場 合は、**admin** ロールを外します。詳細は「2章[ロールおよびユーザー](#page-8-0)」を参照してください。

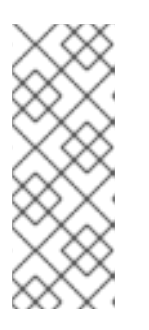

#### 注記

必ず、既存のユーザー、ロール、またはグループとは異なるユーザー名を指定し てください。たとえば、**admin** という名前のユーザーは作成しないでくださ い。

パスワードは 8 文字以上で、数字と、英数字以外の文字をそれぞれ 1 文字以上 使用する必要があります。ただし & の文字は使用できません。

ユーザー名とパスワードを書き留めておきます。これは Business Central および Process Server にアクセスする際に必要になります。

- 6. **Installation Overview** ページで **Next** をクリックしてインストールを起動します。Installation Overview ページに、インストールされるコンポーネントの一覧が表示されます。
- 7. インストールが完了したら、**Next** をクリックします。
- 8. **Configure Runtime Environment** ページで、デフォルトのインストールまたは詳細設定のいず れかを選択します。 **Perform advanced configuration** を選択した場合は、データベース設定、または特定の Process Server オプションのカスタマイズが選択できます。
- 9. **JDBC Drive Configuration** ページで **Customize database settings** を選択した場合は、デー タソースの JDBC ドライバーのベンダーを選択し、ドライバーの JAR ファイルを 1 つ以上選 択し、**Next** をクリックします。 データソースは、アプリケーションサーバーなど、Java Database Connectivity (JDBC) クライ アントを有効にするオブジェクトで、データベースへの接続を確立します。アプリケーション は、JNDI (Java Naming and Directory Interface) ツリーまたはローカルのアプリケーションコン テキストでデータソースを検索し、データベース接続を要求してデータを取得します。Process Server にデータソースを設定して、サーバーと、指定したデータベースとの間で適切なデータ 交換を行う必要があります。
- 10. **Customize Process Server settings** を選択した場合には、必要に応じて以下のいずれかを変 更します。
	- Process Server プロパティーの名前を変更します。
	- ヘッドレス Process Automation Manager コントローラーの URL を変更します。
	- Process Server のサーバーオプションの選択を解除します。
- 11. **Next** をクリックして、ランタイム環境を設定します。
- 12. 画面上部に **Processing finished** が表示されたら、**Next** をクリックしてインストールを完了し ます。
- 13. 必要であれば、**Generate Installation Script and Properties File** をクリックしてインストール データを XML ファイルに保存し、続いて **Done** をクリックします。このファイルを使用して、 同じタイプのサーバーに Red Hat Process Automation Manager を自動的にインストールできま す。XML ファイルの **installpath** パラメーターを変更して、Red Hat Process Automation Manager をインストールする新しいサーバーのパスを指定しなければならない点に注意してく ださい。XML ファイルを使用してインストールを行う場合は、以下のコマンドを実行します。

java -jar rhpam-installer-7.2.0.jar <path-to-file>

これで、インストーラーを使用して Red Hat Process Automation Manager がインストールできまし た。Business Central だけをインストールした場合は、この手順を繰り返して、別のサーバーに Process Server をインストールします。

## <span id="page-13-0"></span>**4.2. CLI** モードでのインストーラーの使用

コマンドラインインターフェース (CLI) を使用して Red Hat Process Automation Manager インストー ラーを実行できます。

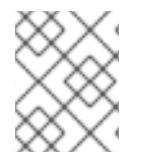

### 注記

セキュリティー上の理由で、root 以外のユーザーでインストーラーを実行する必要があ ります。

#### 前提条件

- バックアップを作成してある Red Hat JBoss EAP 7.2 以降のサーバーインストールが利用でき る。
- インストールを完了するのに必要なユーザーパーミッションが付与されている。
- **\$PATH** 環境変数に含まれている JAR バイナリー。Red Hat Enterprise Linux では、**java- \$JAVA\_VERSION-openjdk-devel** パッケージに含まれています。

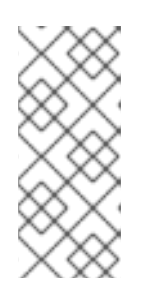

#### 注記

Red Hat Process Automation Manager は、UTF-8 エンコーディングで機能する ように設計されています。基礎となる JVM で別のエンコーディングシステムを 使用すると、予期せぬエラーが発生する可能性があります。JVM で UTF-8 を使 用するようにするには、**"-Dfile.encoding=UTF-8"** のシステムプロパティー を使用します。

#### 手順

1. ターミナルウインドウにおいて、インストーラーファイルをダウンロードしたディレクトリー に移動し、以下のコマンドを入力します。

java -jar rhpam-installer-7.2.0.jar -console

コマンドラインの対話プロセスが開始し、使用許諾契約書が表示されます。

press 1 to continue, 2 to quit, 3 to redisplay.

2. 使用許諾契約書を読んでから **1** を入力し、Enter キーを押して続行します。

Specify the home directory of one of the following servers: Red Hat JBoss EAP 7.2

3. 既存の Red Hat JBoss EAP 7.2 インストールの親ディレクトリーを入力します。

インストーラーで、指定のインストールの場所を確認します。確認して、続行するには、**1** を 入力します。

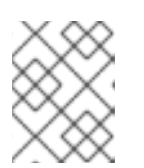

注記

Business Central と Process Server は同じサーバーにインストールできます が、実稼働環境では異なるサーバーにインストールすることを推奨します。

4. インストーラーの指示に従って、インストールを完了します。

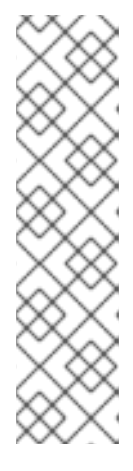

#### 注記

ユーザー名およびパスワードを作成する場合は、指定したユーザー名が既存の ロールまたはグループの名前と競合しないようにしてください。たとえ ば、**admin** というロールがある場合は、**admin** という名前のユーザーは作成し ないでください。

パスワードは 8 文字以上で、数字と、英数字以外の文字をそれぞれ 1 文字以上 使用する必要があります。ただし **&** の文字を使用することは できません。

ユーザー名とパスワードを書き留めておきます。これは Business Central および Process Server にアクセスする際に必要になります。

5. インストールが完了すると、以下のメッセージが表示されます。

Would you like to generate an automatic installation script and properties file?

- 6. **y** を入力してインストールデータが含まれる XML ファイルを作成します。あるいは、**n** を入力 してインストールを完了します。**y** を入力すると、XML ファイルのパスを指定するよう求めら れます。
- 7. パスを入力するか、Enter キーを押して提案されたパスを了承します。
- 8. Business Central のみをインストールした場合は、別のサーバーでこれらのステップを繰り返 して Process Server をインストールします。

## <span id="page-14-0"></span>**4.3.** インストーラーを使用した、**PROCESS AUTOMATION MANAGER** コ ントローラーを使用する **PROCESS SERVER** の設定

Process Server は Process Automation Manager コントローラーによる管理モードにすることも、非管 理モードにすることもできます。Process Server が非管理モードにある場合は、手動で KIE コンテナー を作成および維持する必要があります (デプロイメントユニット)。Process Server が管理モードにある 場合は、Process Automation Manager コントローラーが Process Server 設定を管理するため、 Process Automation Manager コントローラーと対話して KIE コンテナーの作成と維持を行います。

Process Automation Manager コントローラーは Business Central と統合されており、Business Central をインストールする場合は、Business Central の **Execution Server** ページを使用して Process Automation Manager コントローラーと対話できます。

インタラクティブモードまたは CLI モードでインストーラーを使用して Business Central および Process Server をインストールし、Process Automation Manager コントローラーで Process Server を 設定します。

### 注記

<span id="page-15-0"></span>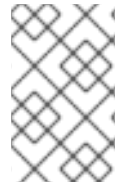

Business Central をインストールしない場合は、「7章ヘッドレス *Process Automation Manager* [コントローラーのインストールおよび実行](#page-26-0)」で Process Automation Manager の使用方法を参照してください。

#### 前提条件

- バックアップを作成してある Red Hat JBoss EAP 7.2 以降のサーバーインストールを持つ2台 のコンピューターが利用できる。
- インストールを完了するのに必要なユーザーパーミッションが付与されている。

#### 手順

- 1. 1 台目のコンピューターで、インタラクティブモードまたは CLI モードでインストーラーを実 行します。詳細は以下のセクションのいずれかを参照してください。
	- [「インタラクティブモードでのインストーラーの使用」](#page-11-0)
	- 「CLI [モードでのインストーラーの使用」](#page-13-0)
- 2. **Component Selection** ページで、**Process Server** チェックボックスを外します。
- 3. Business Central インストールを完了します。
- 4. 2 台目のコンピューターで、インタラクティブモードまたは CLI モードでインストーラーを実 行します。
- 5. **Component Selection** ページで **Business Central** チェックボックスを外します。
- 6. **Configure Runtime Environment** ページで **Perform Advanced Configuration** を選択しま す。
- 7. **Customize Process Server properties** を選択し、**Next** をクリックします。
- 8. **Process Server Properties Configuration** ページで、**New Server Configuration** をクリック して Process Server を追加し、その Process Server に一意の名前を指定します。この名前は Business Central に表示され、複数の Process Server を区別できるようになります。

# <span id="page-16-0"></span>第**5**章 **ZIP** からの **RED HAT PROCESS AUTOMATION MANAGER** のインストール

Red Hat Process Automation Manager の ZIP ファイル (Business Central 用および Process Server 用) ではグラフィカルユーザーインターフェースが必要ないため、SSH を使用して Red Hat Process Automation Manager をインストールできます。

### 注記

Business Central および Process Server は、実稼働環境では異なるサーバーにインス トールすることを推奨します。

ヘッドレス Process Automation Manager コントローラーのインストールは「7章ヘッド レス *Process Automation Manager* [コントローラーのインストールおよび実行](#page-26-0)」を参照し てください。

# <span id="page-16-1"></span>**5.1. ZIP** ファイルからの **BUSINESS CENTRAL** のインストール

Business Central の Web コンソールにより、個々のコンポーネントに対する以下のタスクを一元化さ れた Web ベースの環境で実行できます。

- ルール、プロセス、および関連アセットを作成、管理、および編集します。
- 接続された Process Server インスタンスおよびその KIE コンテナーを管理します (デプロイメ ントユニット)。
- Business Central に接続した Process Server インスタンスのプロセスおよびタスクに対してラ ンタイム操作を実行します。

#### 前提条件

- バックアップを作成してある Red Hat JBoss EAP システム (バージョン 7.2 またはそれ以降) が 利用できる。Red Hat JBoss EAP システムのベースディレクトリーを **EAP\_HOME** とします。
- インストールを完了するのに必要なユーザーパーミッションが付与されている。
- Red Hat [カスタマーポータル](https://access.redhat.com) から以下のファイルをダウンロードしている。 **rhpam-7.2.0-business-central-eap7-deployable.zip**

#### 手順

- 1. **rhpam-7.2.0-business-central-eap7-deployable.zip** ファイルを一時ディレクト リーに展開します。以下の例では、このディレクトリーを **TEMP\_DIR** とします。
- 2. **TEMP\_DIR/rhpam-7.2.0-business-central-eap7-deployable/jboss-eap-7.2** ディ レクトリーのコンテンツを **EAP\_HOME** にコピーします。プロンプトが出たら、ファイルをマー ジまたは置き換えます。

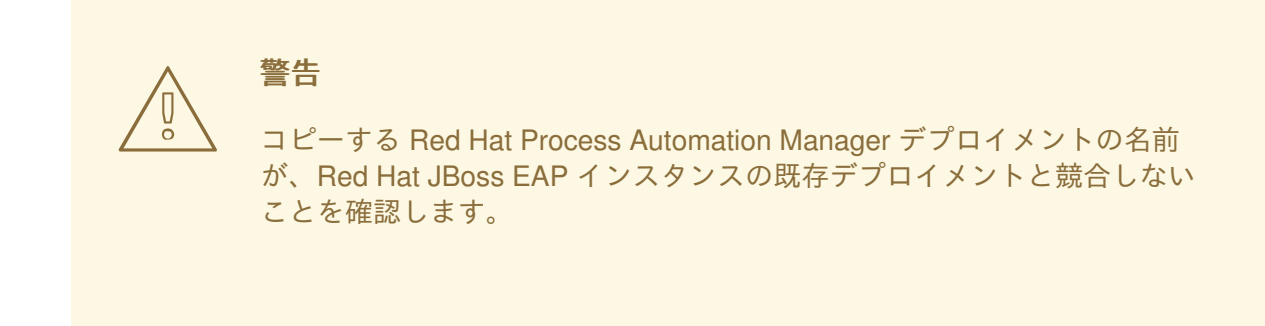

# <span id="page-17-0"></span>**5.2. ZIP** ファイルからの **PROCESS SERVER** のインストール

Process Server はビジネスアセットのランタイム環境を提供し、アセットレポジトリー (ナレッジスト ア) に保存されたデータにアクセスします。

#### 前提条件

- バックアップを作成してある Red Hat JBoss EAP システム (バージョン 7.2 またはそれ以降) が 利用できる。Red Hat JBoss EAP システムのベースディレクトリーを **EAP\_HOME** とします。
- インストールを完了するのに必要なユーザーパーミッションが付与されている。
- Red Hat [カスタマーポータル](https://access.redhat.com) から以下のファイルをダウンロードしている。 **rhpam-7.2.0-kie-server-ee7.zip**

#### 手順

- 1. **rhpam-7.2.0-kie-server-ee7.zip** アーカイブを一時ディレクトリーに展開します。以下 の例では、このディレクトリーを **TEMP\_DIR** とします。
- 2. **TEMP\_DIR/rhpam-7.2.0-kie-server-ee7/rhpam-7.2.0-kie-server-ee7/kieserver.war** ディレクトリーを **EAP\_HOME/standalone/deployments/** にコピーします。

警告 コピーする Red Hat Process Automation Manager デプロイメントの名前 が、Red Hat JBoss EAP インスタンスの既存デプロイメントと競合しない ことを確認します。 

- 3. **TEMP\_DIR/rhpam-7.2.0-kie-server-ee7/rhpam-7.2.0-kie-serveree7/SecurityPolicy/** ディレクトリーのコンテンツを **EAP\_HOME/bin** にコピーします。 ファイルの上書きを確認するメッセージが表示されたら、**Replace** をクリックします。
- 4. **EAP\_HOME/standalone/deployments/** ディレクトリーに、**kie-server.war.dodeploy** という名前で空のファイルを作成します。このファイルにより、サーバーが起動すると Process Server が自動的にデプロイされます。

# <span id="page-17-1"></span>**5.3. PROCESS SERVER** への **JDBC** データソースの設定

データソースは、アプリケーションサーバーなど、Java Database Connectivity (JDBC) クライアントを 有効にするオブジェクトで、データベースへの接続を確立します。アプリケーションは、JNDI (Java Naming and Directory Interface) ツリーまたはローカルのアプリケーションコンテキストでデータソー スを検索し、データベース接続を要求してデータを取得します。Process Server にデータソースを設定 して、サーバーと、指定したデータベースとの間で適切なデータ交換を行う必要があります。

#### 前提条件

データベース接続を作成するのに使用する JDBC プロバイダーが、Process Server をデプロイ するすべてのサーバーに設定されている。

#### 手順

- 1. テキストエディターで **EAP\_HOME/standalone/configuration/standalone-full.xml** を開き、**<system-properties>** タグの場所を特定します。
- 2. 以下のプロパティーを **<system-properties>** タグに追加します。**<DATASOURCE>** はデータ ソースの名前になり、**<HIBERNATE\_DIALECT>** はデータベースの Hibernate 方言になります。

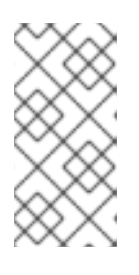

#### 注記

**org.kie.server.persistence.ds** プロパティーのデフォルト値は **java:jboss/datasources/ExampleDS** で す。**org.kie.server.persistence.dialect** プロパティーのデフォルト値 は **org.hibernate.dialect.H2Dialect** です。

```
<property name="org.kie.server.persistence.ds" value="
<DATASOURCE>"/>
<property name="org.kie.server.persistence.dialect" value="
<HIBERNATE_DIALECT>"/>
```
以下に例を示します。

```
<system-properties>
    <property name="org.kie.server.repo"
value="${jboss.server.data.dir}"/>
    <property name="org.kie.example" value="true"/>
    <property name="org.jbpm.designer.perspective" value="full"/>
    <property name="designerdataobjects" value="false"/>
    <property name="org.kie.server.user" value="rhpamUser"/>
    <property name="org.kie.server.pwd" value="rhpam123!"/>
    <property name="org.kie.server.location"
value="http://localhost:8080/kie-server/services/rest/server"/>
    <property name="org.kie.server.controller"
value="http://localhost:8080/business-central/rest/controller"/>
    <property name="org.kie.server.controller.user"
value="kieserver"/>
    <property name="org.kie.server.controller.pwd"
value="kieserver1!"/>
    <property name="org.kie.server.id" value="local-server-123"/>
   <!-- Data source properties. -->
    <property name="org.kie.server.persistence.ds"
value="java:jboss/datasources/KieServerDS"/>
```
<span id="page-19-1"></span><property name="org.kie.server.persistence.dialect" value="org.hibernate.dialect.PostgreSQLDialect"/> </system-properties>

以下の方言がサポートされます。

- DB2: **org.hibernate.dialect.DB2Dialect**
- MSSQL: **org.hibernate.dialect.SQLServer2012Dialect**
- MySQL: **org.hibernate.dialect.MySQL5InnoDBDialect**
- MariaDB: **org.hibernate.dialect.MySQL5InnoDBDialect**
- Oracle: **org.hibernate.dialect.Oracle10gDialect**
- PostgreSQL: **org.hibernate.dialect.PostgreSQL82Dialect**
- PostgreSQL plus: **org.hibernate.dialect.PostgresPlusDialect**
- Sybase: **org.hibernate.dialect.SybaseASE157Dialect**

### <span id="page-19-0"></span>**5.4.** ユーザーの作成

Business Central または Process Server にログインする前に、ユーザーを作成する必要があります。本 セクションでは、**admin**、**rest-all**、および **kie-server** のロールを持つ Business Central ユー ザーと、**kie-server** ロールを持つ Process Server ユーザーを作成する方法を説明します。ロールの 詳細は「2章[ロールおよびユーザー](#page-8-0)」を参照してください。

#### 前提条件

Red Hat Process Automation Manager が Red Hat JBoss EAP インストールのベースディレクトリー (**EAP\_HOME**) にインストールされている。

#### 手順

- 1. ターミナルアプリケーションで **EAP\_HOME/bin** ディレクトリーに移動します。
- 2. Business Central へのログインに使用する、**admin** ロール持つユーザーを作成します。以下の コマンドの **<username>** および **<password>** を、作成するユーザーとそのパスワードに置き 換えます。

\$ ./add-user.sh -a --user <USERNAME> --password <PASSWORD> --role admin, rest-all

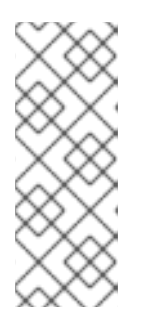

#### 注記

必ず、既存のユーザー、ロール、またはグループとは異なるユーザー名を指定し てください。たとえば、**admin** という名前のユーザーは作成しないでくださ い。

パスワードは 8 文字以上で、数字と、英数字以外の文字をそれぞれ 1 文字以上 使用する必要があります。ただし & の文字は使用できません。

3. Process Server にログインするのに使用する、**kie-server** ロールを持つユーザーを作成しま す。

```
$ ./add-user.sh -a --user <USERNAME> --password <PASSWORD> --role
kie-server
```
4. ユーザー名とパスワードを書き留めておきます。

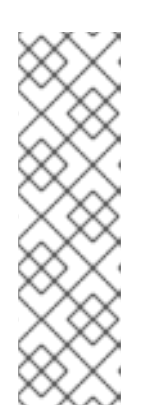

#### 注記

Business Central と Process Server を同じサーバーにインストールした場合 は、両方のロールを持つユーザーを 1 つ作成できます。

\$ ./add-user.sh -a --user <USERNAME> --password <PASSWORD> --role admin,rest-all,kie-server

Business Central および Process Server は、実稼働環境では異なるサーバーに インストールすることを推奨します。

# <span id="page-20-0"></span>**5.5.** 統合 **PROCESS AUTOMATION MANAGER** コントローラーを使用する **PROCESS SERVER** の設定

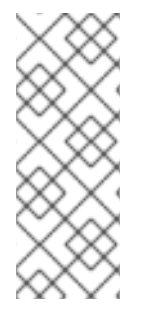

#### 注記

本セクションの変更は、Process Server を Business Central で管理し、Red Hat Decision Manager を ZIP ファイルからインストールしている場合にのみ、実行してくだ さい。Business Central をインストールしていない場合は、「7章ヘッドレス *Process Automation Manager* [コントローラーのインストールおよび実行](#page-26-0)」の記載通りに、ヘッド レス Process Automation Manager コントローラーを使用して Process Server を 管理す ることができます。

Process Server は管理モードにすることも、非管理モードにすることもできます。Process Server が非 管理モードにある場合は、手動で KIE コンテナーを作成および維持する必要があります (デプロイメン トユニット)。Process Server が管理モードにある場合は、Process Automation Manager コントロー ラーが Process Server 設定を管理するため、Process Automation Manager コントローラーと対話して KIE コンテナーの作成と維持を行います。

Process Automation Manager コントローラーは Business Central と統合されており、Business Central をインストールする場合は、Business Central の **Execution Server** ページを使用して Process Automation Manager コントローラーと対話できます。

ZIP ファイルから Red Hat Process Automation Manager をインストールした場合は、Process Server および Business Central のインストールの **standalone-full.xml** ファイルを編集して、統合 Process Automation Manager コントローラーを持つ Process Server を設定する必要があります。

#### 前提条件

- 以下のセクションに記載通りに、Business Central および Process Server が Red Hat JBoss EAP インストールのベースディレクトリー (**EAP\_HOME**) にインストールされている。
	- 「ZIP ファイルからの Business Central [のインストール」](#page-16-1)  $\circ$
	- 「ZIP ファイルからの Process Server [のインストール」](#page-17-0)  $\Omega$

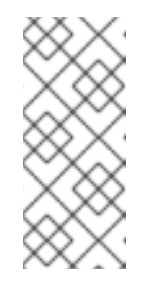

注記

実稼働環境では、Business Central と Process Server を異なるサーバーにイ ンストールすることを推奨します。ただし、たとえば開発環境で、Process Server と Business Central を同じサーバーにインストールする場合は、本セ クションの説明に従って、共有の **standalone-full.xml** ファイルを変更 します。

● Business Central サーバーノードに、rest-all ロールを持つユーザーが作成されている。 詳細[は「ユーザーの作成」](#page-19-0)を参照してください。

#### 手順

1. Business Central の **EAP\_HOME/standalone/configuration/standalone-full.xml** ファイルで、**<system-properties>** セクションの以下のプロパティーのコメントを解除 し、**<USERNAME>** および **<USER\_PWD>** を、**kie-server** ロールを持つユーザーの認証情報に 置き換えます。

> <property name="org.kie.server.user" value="<USERNAME>"/> <property name="org.kie.server.pwd" value="<USER\_PWD>"/>

2. Process Server の **EAP\_HOME/standalone/configuration/standalone-full.xml** ファ イルで、**<system-properties>** セクションの以下のプロパティーのコメントを解除しま す。

```
<property name="org.kie.server.controller.user" value="
<CONTROLLER_USER>"/>
  <property name="org.kie.server.controller.pwd" value="
<CONTROLLER_PWD>"/>
  <property name="org.kie.server.id" value="<KIE_SERVER_ID>"/>
  <property name="org.kie.server.location" value="http://<HOST>:
<PORT>/kie-server/services/rest/server"/>
  <property name="org.kie.server.controller" value="
<CONTROLLER_URL>"/>
```
- 3. 以下の値を置き換えてください。
	- **<CONTROLLER\_USER>** および **<CONTROLLER\_PWD>** を **rest-all** ロールを持つユーザー の認証情報に置き換えます。
	- <KIE SERVER ID> を Process Server システムの ID または名前に置き換えます (例: **rhpam-7.2.0-process\_server-1**)。
	- **<HOST>** を Process Server ホストの ID または名前に置き換えます (例: **localhost** または **192.7.8.9**)。
	- **<PORT> を Process Server ホストのポートに置き換えます (例: 8080)。**

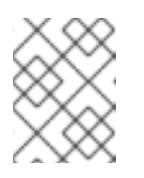

#### 注記

**org.kie.server.location** プロパティーで Process Server の場所を指 定します。

- **<CONTROLLER\_URL> を Business Central の URL に置き換えます。Process Server は、起** 動時にこの URL に接続します。
	- インストーラーまたは Red Hat JBoss EAP zip ファイルを使用して Business Central をインストールした場合、**<CONTROLLER\_URL>** は以下のようになります。 **http://<HOST>:<PORT>/business-central/rest/controller**
	- **standalone.jar** ファイルを使用して Business Central を実行している場 合、**<CONTROLLER\_URL>** は以下のようになります。 **http://<HOST>:<PORT>/rest/controller**

# <span id="page-23-0"></span>第**6**章 **RED HAT PROCESS AUTOMATION MANAGER** の実行

Red Hat JBoss EAP 上の Red Hat Process Automation Manager をスタンドアロンモードで実行するに は、以下の手順に従います。

#### 前提条件

● Red Hat Process Automation Manager をインストールして設定します。

#### 手順

- 1. ターミナルアプリケーションで **EAP\_HOME/bin** に移動します。
- 2. スタンドアロン設定を実行します。
	- Linux または UNIX ベースのシステムの場合:
		- \$ ./standalone.sh -c standalone-full.xml
	- Windows の場合:

standalone.bat -c standalone-full.xml

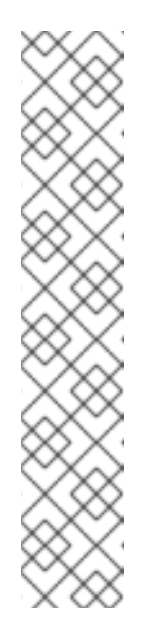

#### 注記

Process Server を使用せず、Business Central だけをデプロイした場合 は、**standalone.sh** スクリプトに **standalone-full.xml** ファイルを指 定せず Business Central だけを起動できます。この場合は、Business Central を起動する前に **standalone.xml** ファイルの設定を変更しておく 必要があります。

Linux または UNIX ベースのシステムの場合:

\$ /standalone.sh

Windows の場合:

standalone.bat

- 3. Web ブラウザーで、URL **localhost:8080/business-central** を開きます。
- 4. [「ユーザーの作成」](#page-19-0) の Business Central で作成したユーザーの認証情報を使用してログインし ます。

# <span id="page-24-0"></span>第**7**章 ヘッドレス **PROCESS AUTOMATION MANAGER** コント ローラーのインストールおよび実行

Process Server は管理モードにも、非管理モードにすることもできます。Process Server が非管理モー ドにある場合は、手動で KIE コンテナーを作成および維持する必要があります (デプロイメントユニッ ト)。Process Server が管理モードにある場合は、Process Automation Manager コントローラーが Process Server 設定を管理するため、Process Automation Manager コントローラーと対話して KIE コ ンテナーの作成と維持を行います。

Business Central には Process Automation Manager コントローラーが組み込まれています。Business Central をインストールしている場合は、**Execution Server** ページを使用して KIE コンテナーを作成お よび維持します。Business Central なしで Process Server の管理を自動化するには、ヘッドレス Process Automation Manager コントローラーを使用することで可能になります。

# <span id="page-24-1"></span>**7.1.** ヘッドレス **PROCESS AUTOMATION MANAGER** コントローラーのイ ンストール

ヘッドレス Process Automation Manager コントローラーをインストールして、REST API または Process Server Java Client API を使用して対話します。

#### 前提条件

- バックアップを作成してある Red Hat JBoss EAP システム (バージョン 7.2 またはそれ以降) が 利用できる。Red Hat JBoss EAP システムのベースディレクトリーを **EAP\_HOME** とします。
- インストールを完了するのに必要なユーザーパーミッションが付与されている。

#### 手順

- 1. Red Hat カスタマーポータルの Software [Downloads](https://access.redhat.com/jbossnetwork/restricted/listSoftware.html) ページに移動し (ログインが必要)、ドロッ プダウンオプションから製品およびバージョンを選択します。
	- **Product:** Process Automation Manager
	- **Version:** 7.2
- 2. **Red Hat Process Automation Manager 7.2.0 Add Ons** (**rhpam-7.2.0-add-ons.zip** ファ イル) をダウンロードします。
- 3. **rhpam-7.2.0-add-ons.zip** ファイルを展開します。**rhpam-7.2-controller-ee7.zip** ファイルは展開したディレクトリーにあります。
- 4. **rhpam-7.2-controller-ee7** アーカイブを一時ディレクトリーに展開します。以下の例で は、このディレクトリーを **TEMP\_DIR** とします。
- 5. **TEMP\_DIR/rhpam-7.2-controller-ee7/controller.war** ディレクトリーを **EAP HOME/standalone/deployments/ にコピーします。**

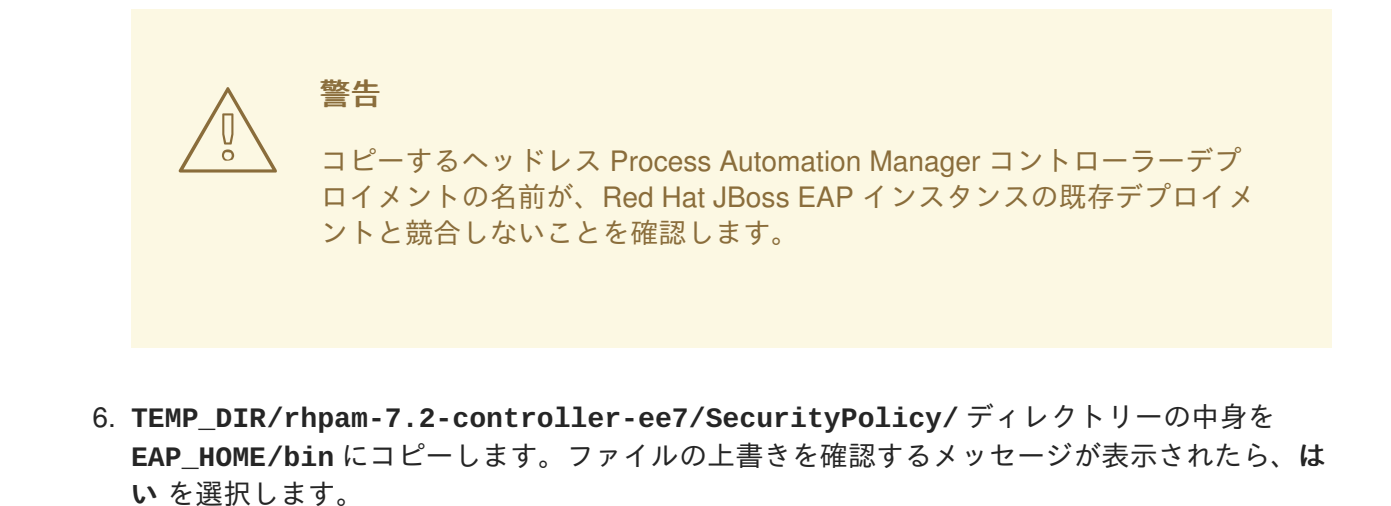

7. **EAP\_HOME/standalone/deployments/** ディレクトリーに、**controller.war.dodeploy** という名前で空のファイルを作成します。このファイルにより、サーバーが起動するとヘッド レス Process Automation Manager コントローラーが自動的にデプロイされます。

<span id="page-25-0"></span>**7.1.1.** ヘッドレス **Process Automation Manager** コントローラーのユーザー作成

ヘッドレス Process Automation Manager コントローラーを使用する前に、**kie-server** ロールを持つ ユーザーを作成する必要があります。

#### 前提条件

ヘッドレス Process Automation Manager コントローラーが Red Hat JBoss EAP インストール のベースディレクトリー (**EAP\_HOME**) にインストールされている。

#### 手順

- 1. ターミナルアプリケーションで **EAP\_HOME/bin** ディレクトリーに移動します。
- 2. 以下のコマンドを入力し、**<USER\_NAME>** および **<PASSWORD>** を、作成するユーザー名および パスワードに置き換えます。

\$ ./add-user.sh -a --user <USER\_NAME> --password <PASSWORD> --role kie-server

#### 注記

必ず、既存のユーザー、ロール、またはグループとは異なるユーザー名を指定し てください。たとえば、**admin** という名前のユーザーは作成しないでくださ い。

パスワードは 8 文字以上で、数字と、英数字以外の文字をそれぞれ 1 文字以上 使用する必要があります。ただし & の文字は使用できません。

3. ユーザー名とパスワードを書き留めておきます。

<span id="page-25-1"></span>**7.1.2. Process Server** およびヘッドレス **Process Automation Manager** コントロー ラーの設定

<span id="page-26-0"></span>Process Server をヘッドレス Process Automation Manager コントローラーから管理する場合は、本セ クションの説明通りに、Process Server およびヘッドレス Process Automation Manager コントロー ラーインストールの両方で **standalone-full.xml** ファイルを編集する必要があります。

#### 前提条件

- 「5章*ZIP* からの *Red Hat Process Automation Manager* [のインストール](#page-19-1)」セクションの説明通 りに、Process Server が Red Hat JBoss EAP インストールのベースディレクトリー (**EAP\_HOME**) にインストールされている。
- ヘッドレス Process Automation Manager コントローラーが **EAP\_HOME** にインストールされて いる。

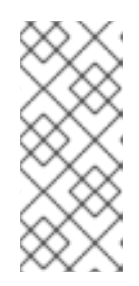

#### 注記

実稼働環境では Process Server およびヘッドレス Process Automation Manager コントローラーを異なるサーバーにインストールすることを推奨します。ただ し、開発環境など、Process Server およびヘッドレス Process Automation Manager コントローラーを同じサーバーにインストールする場合は、併せて共 有の **standalone-full.xml** ファイルを変更します。

- Process Server ノードに、kie-server ロールを持つユーザーが作成されている。
- サーバーノードに、**kie-server** ロールのあるユーザーが作成されている。 詳細[は「ユーザーの作成」](#page-19-0)を参照してください。

#### 手順

1. **EAP\_HOME/standalone/configuration/standalone-full.xml** ファイルの **<systemproperties>** セクションに以下のプロパティーを追加し、**<USERNAME>** および **<USER\_PWD>** を、**kie-server** ロールを持つユーザーの認証情報に置き換えます。

> <property name="org.kie.server.user" value="<USERNAME>"/> <property name="org.kie.server.pwd" value="<USER\_PWD>"/>

2. Process Server の **EAP\_HOME/standalone/configuration/standalone-full.xml** ファ イルの **<system-properties>** セクションに以下のプロパティーを追加します。

```
<property name="org.kie.server.controller.user" value="
<CONTROLLER_USER>"/>
  <property name="org.kie.server.controller.pwd" value="
<CONTROLLER_PWD>"/>
  <property name="org.kie.server.id" value="<KIE_SERVER_ID>"/>
  <property name="org.kie.server.location" value="http://<HOST>:
<PORT>/kie-server/services/rest/server"/>
  <property name="org.kie.server.controller" value="
<CONTROLLER_URL>"/>
```
- 3. このファイルで、以下の値を置き換えます。
	- **<CONTROLLER USER> および <CONTROLLER\_PWD> を kie-server ロールを持つユー** ザーの認証情報に置き換えます。
- **<KIE\_SERVER\_ID>** を Process Server システムの ID または名前に置き換えます (例: **rhpam-7.2.0-process\_server-1**)。
- **<HOST>** を Process Server ホストの ID または名前に置き換えます (例: **localhost** または **192.7.8.9**)。
- **<PORT> を Process Server ホストのポートに置き換えます (例: 8080)。**

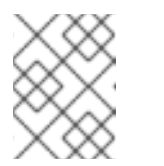

**org.kie.server.location** プロパティーで Process Server の場所を指 定します。

- **<CONTROLLER URL>** をヘッドレス Process Automation Manager コントローラー の URL で置き換えます。
- 4. 起動中に Process Server がこの URL に接続します。

注記

# <span id="page-27-0"></span>**7.2.** ヘッドレス **PROCESS AUTOMATION MANAGER** コントローラーの実 行

ヘッドレス Process Automation Manager コントローラーを Red Hat JBoss EAP にインストールした ら、以下の手順に従ってヘッドレス Process Automation Manager コントローラーを実行します。

#### 前提条件

ヘッドレス Process Automation Manager コントローラーが Red Hat JBoss EAP インストール のベースディレクトリー (**EAP\_HOME**) にインストールされて設定されている。

#### 手順

- 1. ターミナルアプリケーションで **EAP\_HOME/bin** に移動します。
- 2. ヘッドレス Process Automation Manager コントローラーを、Process Server をインストール した Red Hat JBoss EAP インスタンスと同じ Red Hat JBoss EAP インスタンスにインストー ルしている場合は、以下のいずれかのコマンドを実行します。
	- Linux または UNIX ベースのシステムの場合:

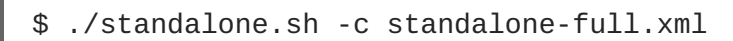

● Windows の場合:

standalone.bat -c standalone-full.xml

3. ヘッドレス Process Automation Manager コントローラーを、Process Server をインストール した Red Hat JBoss EAP インスタンスとは別の Red Hat JBoss EAP インスタンスにインス トールしている場合は、**standalone.sh** スクリプトで Process Automation Manager コント ローラーを開始できます。

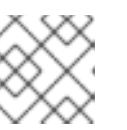

注記

この場合、**standalone.xml** ファイルに必要な設定変更を加えます。

Linux または UNIX ベースのシステムの場合:

\$ ./standalone.sh

● Windows の場合:

standalone.bat

4. ヘッドレス Process Automation Manager コントローラーが Red Hat JBoss EAP 上で動作して いることを確認するには、以下のコマンドを入力します。ここで、**<CONTROLLER>** と **<CONTROLLER\_PWD>** は、「ヘッドレス Process Automation Manager コントローラーのユー [ザー作成」で作成したユーザー名とパスワードの組み合わせです。このコマンドにより、](#page-25-0) Process Server インスタンスに関する情報が出力されます。

curl -X GET "http://<HOST>: <PORT>/controller/rest/controller/management/servers" -H "accept: application/xml" -u '<CONTROLLER>:<CONTROLLER\_PWD>'

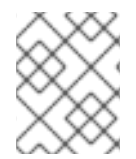

#### 注記

あるいは、Process Server Java API Client を使用して、ヘッドレス Process Automation Manager コントローラーにアクセスすることもできます。

# 第**8**章 スタンドアロン **BUSINESS CENTRAL** の実行

<span id="page-29-0"></span>Business Central スタンドアロン JAR ファイルを使用して、Red Hat JBoss EAP などのアプリケー ションサーバーにデプロイせずに Business Central を実行できます。

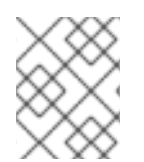

#### 注記

Red Hat は、Red Hat Enterprise Linux にインストールした場合に限りこのインストール タイプをサポートします。

#### 手順

- 1. Red Hat カスタマーポータルの Software [Downloads](https://access.redhat.com/jbossnetwork/restricted/listSoftware.html) ページに移動し (ログインが必要)、ドロッ プダウンオプションから製品およびバージョンを選択します。
	- **Product: Process Automation Manager**
	- **Version:** 7.2
- 2. **Red Hat Process Automation Manager 7.2 Business Central Standalone** (**rhpam-7.2.0 business-central-standalone.jar**) をダウンロードします。
- 3. ディレクトリーを作成し、**rhpam-7.2.0-business-central-standalone.jar** ファイル をこのディレクトリーに移動します。
- 4. ターミナルウィンドウで、スタンドアロン JAR ファイルを含むディレクトリーに移動します。
- 5. **application-users.properties** ファイルを作成し、管理者ユーザーを含めます。この Business Central インスタンスが Process Server の Process Automation Manager コントロー ラーになる場合は、Process Automation Manager コントローラーユーザーを含めます。以下に 例を示します。

rhpamAdmin=password1 controllerUser=controllerUser1234

6. **application-roles.properties** ファイルを作成し、**applicationusers.properties** ファイルに含まれるユーザーにロールを割り当てます。以下に例を示し ます。

rhpamAdmin=admin controllerUser=kie-server

7. 以下の内容で **application-config.yaml** 設定ファイルを作成しま

```
す。<APPLICATION_USERS> は application-users.properties ファイルへのパス
で、<APPLICATION_ROLES> は application-roles.properties ファイルへのパスで
す。
```

```
swarm:
  security:
    security-domains:
      other:
        classic-authentication:
          login-modules:
            myloginmodule:
```
code: org.kie.security.jaas.KieLoginModule flag: optional module: deployment.kie-wb-webapp.war management: security-realms: ApplicationRealm: local-authentication: default-user: local allowed-users: local skip-group-loading: true properties-authentication: path: <APPLICATION\_USERS> plain-text: true properties-authorization: path: <APPLICATION\_ROLES> datasource: management: wildfly: admin: admin

8. 以下のコマンドを入力します。

java -jar rhpam-7.2.0-business-central-standalone.jar -s application-config.yaml

また、このコマンドに **-D<property>=<value>** パラメーターを追加して、Business Central でサポートされる任意のプロパティーを設定することもできます。以下は例になります。

java -jar rhpam-7.2.0-business-central-standalone.jar -s application-config.yaml -D<property>=<value> -D<property>=<value>

詳細[は「サポートされるプロパティー」を](#page-31-0)参照してください。

### <span id="page-30-0"></span>**8.1.** サポートされるプロパティー

スタンドアロン Business Central をインストールする場合は、以下のコマンドで、本セクションに列記 するプロパティーを使用できます。

java -jar rhpam-7.2.0-business-central-standalone.jar -s applicationconfig.yaml -D<property>=<value> -D<property>=<value>

このコマンドで、**<property>** が以下に列記するプロパティーのいずれかで、**<value>** がそのプロパ ティーに割り当てる値です。

- **org.uberfire.nio.git.dir**: Process Server Git ディレクトリーの場所。
- **org.uberfire.nio.git.dirname**: Process Server Git ディレクトリーの名前。デフォルト 値: **.niogit**。
- **org.uberfire.nio.git.proxy.ssh.over.http**: SSH が HTTP プロキシーを使用するか どうかを指定します。デフォルト値: **false**
- **http.proxyHost**: HTTP プロキシ−のホスト名。デフォルト値: **null**
- <span id="page-31-0"></span>**http.proxyPort**: HTTP プロキシーのホストポート (整数値)。デフォルト値: **null**
- **org.uberfire.nio.git.proxy.ssh.over.https**: SSH が HTTPS プロキシーを使用する かどうかを指定します。デフォルト値: **false**
- **https.proxyHost**: HTTPS プロキシーのホスト名。デフォルト値: **null**
- **https.proxyPort**: HTTPS プロキシーのホストポート (整数値)。デフォルト値: **null**
- **org.uberfire.nio.git.daemon.enabled**: Git デーモンを有効または無効にします。デ フォルト値: **true**。
- **org.uberfire.nio.git.daemon.host**: Git デーモンが有効な場合は、このプロパティーを ローカルホストの識別子として使用します。デフォルト値: **localhost**。
- **org.uberfire.nio.git.daemon.port**: Git デーモンが有効な場合は、このプロパティーを ポート番号として使用します。デフォルト値: **9418**。
- **org.uberfire.nio.git.http.sslVerify**: Git リポジトリーの確認をする SSL 証明書を有 効または無効にします。デフォルト値: **true**

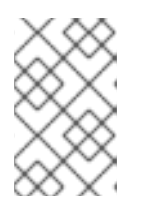

注記

デフォルトポートまたは割り当てられたポートが既に使用されている場合は、別 のポートが自動的に選択されます。ポートが利用可能であることを確認し、詳細 についてはログをチェックします。

- **org.uberfire.nio.git.ssh.enabled**: SSH デーモンを有効または無効にします。デフォ ルト値: **true**。
- **org.uberfire.nio.git.ssh.host**: SSH デーモンが有効な場合は、このプロパティーを ローカルホスト識別子として使用します。デフォルト値: **localhost**。
- **org.uberfire.nio.git.SSH.port**: SSH デーモンが有効な場合は、このプロパティーを ポート番号として使用します。デフォルト値: **8001**

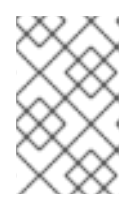

#### 注記

デフォルトポートまたは割り当てられたポートが既に使用されている場合は、別 のポートが自動的に選択されます。ポートが利用可能であることを確認し、詳細 についてはログをチェックします。

- **org.uberfire.nio.git.ssh.cert.dir**: ローカルの証明書が保存される **.security** ディ レクトリーの場所。デフォルト: 作業ディレクトリー。
- **org.uberfire.nio.git.ssh.passphrase**: SCP スタイルの URL (例: **git@github.com:user/repository.git**) を持つ Git リポジトリーのクローンを作成する 場合に、オペレーティングシステムの公開キーストアにアクセスするためのパスフレーズ。
- **org.uberfire.nio.git.ssh.algorithm**: SSH で使用されるアルゴリズム。デフォルト値: **RSA**

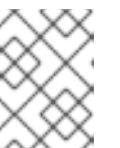

注記

RSA、または DSA 以外のアルゴリズムを使う場合は、Bouncy Castle JCE ライ ブラリーを使用するようにアプリケーションサーバーを設定します。

- **org.uberfire.metadata.index.dir**: Lucene の **.index** ディレクトリーが保存される場 所。デフォルト: 作業ディレクトリー
- **org.uberfire.ldap.regex.role\_mapper**: LDAP プリンシパル名をアプリケーションの ロール名にマッピングするのに使用する regex パターン。プリンシパルの値がロール名に一致 する場合はアプリケーションのロール名に置き換えられるため、変数ロールはパターンの一部 でなければならない点に注意してください。デフォルト: 不使用
- **org.uberfire.sys.repo.monitor.disabled**: 設定モニターを無効にします。無効にした 場合の影響を正しく理解していない場合は、無効にしないでください。デフォルト値: **false**
- **org.uberfire.secure.key**: パスワードの暗号化で使用するパスワード。デフォルト値: **org.uberfire.admin**
- **org.uberfire.secure.alg**: パスワードの暗号化で使用する暗号化アルゴリズム。デフォル ト値: **PBEWithMD5AndDES**
- **org.uberfire.domain**: uberfire が使用するセキュリティードメイン名。デフォルト値: **ApplicationRealm**
- **org.guvnor.m2repo.dir**: Maven リポジトリーディレクトリーが保存される場所。デフォル ト値: **<working-directory>/repositories/kie**
- **org.guvnor.project.gav.check.disabled**: グループ ID、アーティファクト ID、および バージョン (GAV) のチェックを無効にします。デフォルト値: **false**
- **org.kie.build.disable-project-explorer**: Project Explorer で選択したプロジェクト の自動ビルドを無効にします。デフォルト値: **false**
- **org.kie.verification.disable-dtable-realtime-verification**: デシジョンテーブ ルのリアルタイム確認および検証を無効にします。デフォルト値: **false**
- **org.kie.server.controller**: Process Automation Manager コントローラーとの接続に使 用される URL (例: **ws://localhost:8080/businesscentral/websocket/controller**)
- **org.kie.server.user: Process Automation Manager コントローラーから Process Server** ノードへの接続時に使用するユーザー名。このプロパティーは、この Business Central システ ムを Process Automation Manager コントローラーとして使用する場合に限り必要になりま す。
- **org.kie.server.pwd**: コントローラーから Process Server ノードに接続する際に使用する パスワード。このプロパティーは、この Business Central システムをコントローラーとして使 用する場合に限り必要になります。
- **kie.maven.offline.force**: Maven のオフライン動作を強制します。true に設定すると、オ ンラインの依存関係解決が無効になります。デフォルト値: **false**.

# 第**9**章 プロジェクトでの **MAVEN** 依存関係の設定

<span id="page-33-0"></span>外部の Maven リポジトリーを使用してプロジェクトをデプロイします。プロジェクトを作成すると、 Business Central は、Business Central に設定する Maven リポジトリーを使用します。Maven グロー バルまたはユーザー設定を使用して、以下のファイルを修正することで、Red Hat Process Automation Manager の公開リポジトリーから依存関係を取得するように、すべての Red Hat Process Automation Manager プロジェクトを指定します。

- Maven **settings.xml** ファイル。
- Maven プロジェクトオブジェクトモデル (POM) ファイル (**pom.xml**)。

詳細は『**[Packaging](https://access.redhat.com/documentation/en-us/red_hat_process_automation_manager/7.2/html-single/packaging_and_deploying_a_red_hat_process_automation_manager_project) and deploying a Red Hat Decision Manager project**』を参照してください。

# <span id="page-33-1"></span>**9.1. MAVEN** 設定ファイルの修正

組み込みリポジトリーの代わりに、Nexus などの外部 Maven リポジトリーを使用するように Business Central および Process Server を設定できます。この場合、Business Central でプロジェクトをビルド する際に、ビルドしたプロジェクトの全 KJAR ファイルがこの外部リポジトリーにプッシュされます。 統合プロセスを実装する場合に、必要に応じてリポジトリーからこのファイルを処理し、Business Central または Process Server REST API を使用して KJAR ファイルをデプロイできます。

#### 前提条件**/**事前作業

Business Central および Process Server [がインストールされている。インストールオプションは『](https://access.redhat.com/documentation/en-us/red_hat_process_automation_manager/7.2/html-single/planning_a_red_hat_process_automation_manager_installation)**Red Hat Process Automation Manager** インストールの計画』を参照してください。

#### 手順

- 1. 外部リポジトリーの接続およびアクセスの詳細が含まれる Maven **settings.xml** ファイルを 作成します。**settings.xml** ファイルの詳細は Maven の 『Settings [Reference](https://maven.apache.org/settings.html)』を参照して ください。
- 2. 既知の場所 (例: **/opt/custom-config/settings.xml**) にファイルを保存します。
- 3. Red Hat Process Automation Manager インストールディレクトリーで、**standalonefull.xml** ファイルに移動します。たとえば、Red Hat Process Automation Manager に Red Hat JBoss EAP インストールを使用する場合は **\$EAP\_HOME/standalone/configuration/standalone-full.xml** に移動します。
- 4. **standalone-full.xml** の **<system-properties>** タグ で、**kie.maven.settings.custom** プロパティーに **settings.xml** ファイルのフルパス名 を設定します。 以下に例を示します。

```
<property name="kie.maven.settings.custom" value="/opt/custom-
config/settings.xml"/>
```
5. Business Central および Process Server を起動します。

### <span id="page-33-2"></span>**9.2. MAVEN POM** ファイルの修正

Red Hat Process Automation Manager プロジェクトで適切な Maven 依存関係を使用するには、プロ ジェクトの **pom.xml** ファイルに Red Hat Business Automation の BOM (bill of materials) ファイルを追

加します。Red Hat Business Automation BOM は、Red Hat Decision Manager と Red Hat Process Automation Manager の両方に適用されます。BOM ファイルを追加すると、提供される Maven リポジ トリーから、推移的依存関係の適切なバージョンがプロジェクトに含められます。

Red Hat Business Automation BOM (Bill of Materials) [についての詳細情報は、「](https://access.redhat.com/solutions/3405361)What is the mapping between Red Hat Process Automation Manager and the Maven library version?」を参照してください。

#### 手順

1. Red Hat Business Automation BOM を **pom.xml** ファイルで宣言します。

```
<dependencyManagement>
 <dependencies>
  <dependency>
   <groupId>com.redhat.ba</groupId>
   <artifactId>ba-platform-bom</artifactId>
   <version>7.2.0.GA-redhat-00004</version>
   <type>pom</type>
   <scope>import</scope>
  </dependency>
 </dependencies>
</dependencyManagement>
<dependencies>
<!-- Your dependencies -->
</dependencies>
```
- 2. **<dependencies>** タグでお使いのプロジェクトに必要な依存関係を宣言します。製品の BOM をプロジェクトにインポートしたら、ユーザー向け製品依存関係のバージョンが定義されるた め、**<dependency>** 要素のサブ要素 **<version>** を指定する必要はありません。ただ し、**<dependency>** 要素を使用して、プロジェクトで使用する依存関係を宣言する必要があり ます。
- 3. Business Central に作成されない標準のプロジェクトでは、お使いのプロジェクトに必要な依 存関係をすべて指定します。Business Central に作成するプロジェクトでは、基本的なプロセ スエンジンの依存関係が Business Central に自動的に提供されます。
	- 標準的な Red Hat Process Automation Manager プロジェクトでは、使用する機能に応じ て、以下の依存関係を宣言します。

埋め込みプロセスエンジン依存関係

```
<!-- Public KIE API -->
<dependency>
  <groupId>org.kie</groupId>
  <artifactId>kie-api</artifactId>
</dependency>
<!-- Core dependencies for process engine -->
<dependency>
  <groupId>org.jbpm</groupId>
  <artifactId>jbpm-flow</artifactId>
</dependency>
<dependency>
  <artifactId>jbpm-flow-builder</artifactId>
```

```
</dependency>
<dependency>
 <groupId>org.jbpm</groupId>
  <artifactId>jbpm-bpmn2</artifactId>
</dependency>
<dependency>
  <groupId>org.jbpm</groupId>
  <artifactId>jbpm-runtime-manager</artifactId>
</dependency>
<dependency>
  <groupId>org.jbpm</groupId>
  <artifactId>jbpm-persistence-jpa</artifactId>
</dependency>
<dependency>
  <groupId>org.jbpm</groupId>
  <artifactId>jbpm-query-jpa</artifactId>
</dependency>
<dependency>
  <groupId>org.jbpm</groupId>
  <artifactId>jbpm-audit</artifactId>
</dependency>
<dependency>
  <groupId>org.jbpm</groupId>
  <artifactId>jbpm-kie-services</artifactId>
</dependency>
<!-- Dependency needed for default WorkItemHandler
implementations. -->
<dependency>
  <groupId>org.jbpm</groupId>
  <artifactId>jbpm-workitems-core</artifactId>
</dependency>
<!-- Logging dependency. You can use any logging framework
compatible with slf4j. -->
<dependency>
 <groupId>ch.qos.logback</groupId>
  <artifactId>logback-classic</artifactId>
  <version>${logback.version}</version>
</dependency>
```
● CDI を使用する Red Hat Process Automation Manager プロジェクトでは、通常、以下の依 存関係を宣言します。

**CDI** が有効化されたプロセスエンジンの依存関係

```
<dependency>
  <groupId>org.kie</groupId>
  <artifactId>kie-api</artifactId>
</dependency>
```

```
<dependency>
  <groupId>org.jbpm</groupId>
  <artifactId>jbpm-kie-services</artifactId>
</dependency>
<dependency>
  <groupId>org.jbpm</groupId>
  <artifactId>jbpm-services-cdi</artifactId>
</dependency>
```
● 標準的な Red Hat Process Automation Manager プロジェクトでは、以下の依存関係を宣言 します。

#### 埋め込みプロセスエンジン依存関係

```
<dependency>
  <groupId>org.drools</groupId>
  <artifactId>drools-compiler</artifactId>
</dependency>
<!-- Dependency for persistence support. -->
<dependency>
  <groupId>org.drools</groupId>
  <artifactId>drools-persistence-jpa</artifactId>
</dependency>
<!-- Dependencies for decision tables, templates, and scorecards.
For other assets, declare org.drools:drools-workbench-models-*
dependencies. -->
<dependency>
  <groupId>org.drools</groupId>
  <artifactId>drools-decisiontables</artifactId>
</dependency>
<dependency>
  <groupId>org.drools</groupId>
  <artifactId>drools-templates</artifactId>
</dependency>
<dependency>
  <groupId>org.drools</groupId>
  <artifactId>drools-scorecards</artifactId>
</dependency>
<!-- Dependency for loading KJARs from a Maven repository using
KieScanner. -->
<dependency>
  <groupId>org.kie</groupId>
  <artifactId>kie-ci</artifactId>
</dependency>
```
● Process Server を使用するには、以下の依存関係を宣言します。

#### クライアントアプリケーションの **Process Server** 依存関係

<dependency>

<groupId>org.kie.server</groupId> <artifactId>kie-server-client</artifactId> </dependency>

● Red Hat Process Automation Manager にリモートクライアントを作成するには、以下の依 存関係を宣言します。

クライアントの依存関係

<dependency> <groupId>org.uberfire</groupId> </dependency>

● ルール、プロセス定義など、アセットを含む JAR ファイルを作成する場合は、お使いの Maven プロジェクトのパッケージングの種類を **kjar** とし、**org.kie:kie-mavenplugin** を使用して、**<project>** 要素に置かれた **kjar** パッケージングタイプを処理しま す。以下の例の **\${kie.version}** は、「What is the mapping between Red Hat Process Automation Manager and the Maven library version?[」に記載されている](https://access.redhat.com/solutions/3405361) Maven ライブラ リーのバージョンです。

<packaging>kjar</packaging> <build> <plugins> <plugin> <groupId>org.kie</groupId> <artifactId>kie-maven-plugin</artifactId> <version>\${kie.version}</version> <extensions>true</extensions> </plugin> </plugins>  $<$ /build $>$ 

# <span id="page-38-0"></span>第**10**章 **GIT** リポジトリーからのプロジェクトのインポート

Git は分散バージョンの管理システムであり、リビジョンをコミットオブジェクトとして実装します。 変更をリポジトリーに保存すると、Git リポジトリーに新規コミットオブジェクトが作成されます。

Business Central は Git を使用してプロジェクトデータ (ルールやプロセスなどのアセットを含む) を格 納します。Business Central でプロジェクトを作成すると、Business Central に埋め込まれている Git リポジトリーに追加されます。他の Git リポジトリーにプロジェクトがある場合は、Business Central スペースから、そのプロジェクトを Business Central の Git リポジトリーにインポートできます。

#### 前提条件

- Red Hat Process Automation Manager プロジェクトが外部の Git リポジトリーに存在してい る。
- 外部の Git リポジトリーへの読み取りアクセスに必要な認証情報が利用できる。

#### 手順

- 1. Business Central で **Menu** → **Design** → **Projects** の順にクリックします。
- 2. プロジェクトをインポートするスペースを選択または作成します。デフォルトのスペースは **mySpace** です。
- 3. 画面右側の縦に並んだ 3 つの点をクリックし、**Import Project** を選択します。
- 4. **Import Project** ウィンドウに、インポートするプロジェクトが含まれる Git リポジトリーの URL および認証情報を入力し、**Import** をクリックします。プロジェクトが Business Central の Git リポジトリーに追加され、現在のスペースで利用できるようになります。

# <span id="page-39-0"></span>第**11**章 **RED HAT PROCESS AUTOMATION MANAGER** インス トールの検証

Red Hat Process Automation Manager をインストールしたら、アセットを作成してシステムが機能し ていることを検証します。

#### 手順

- 1. 端末ウィンドウで **EAP\_HOME/bin** ディレクトリーに移動し、以下のコマンドを実行して Red Hat Process Automation Manager を起動します。
	- ./standalone.sh -c standalone-full.xml

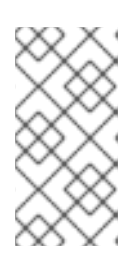

#### 注記

Process Server を使用せず、Business Central だけをデプロイした場合 は、**standalone.sh** スクリプトに **standalone-full.xml** ファイルを指定せ ず Business Central だけを起動できます。この場合は、Business Central を起動 する前に **standalone.xml** ファイルの設定を変更しておく必要があります。

- 2. Web ブラウザーで **localhost:8080/business-central** を開きます。
	- ドメイン名から実行するように Red Hat Process Automation Manager を設定した場合は、 以下のように **localhost** をドメイン名に置き換えます。 **http://www.example.com:8080/business-central**
	- クラスターで実行するように Red Hat Process Automation Manager を設定した場合は、以 下のように **localhost** を、特定ノードの IP アドレスに置き換えます。 **http://<node\_IP\_address>:8080/business-central**
- 3. インストール時に作成した **admin** ユーザーの認証情報を入力します。Business Central ホーム ページが表示されます。
- 4. **Menu** → **Deploy** → **Execution Servers** の順に選択します。
- 5. **default-kieserver** が **Server Configurations** 下に記載されていることを確認します。
- 6. **Menu** → **Design** → **Projects** の順に選択します。
- 7. **Try Samples** → **Mortgages** → **OK** の順にクリックします。**Assets** ウィンドウが表示されま す。
- 8. **Create New Asset** → **Data Object** をクリックします。
- 9. **Data Object** フィールドに **MyDataObject** を入力し、**OK** をクリックします。
- 10. **Spaces** → **mySpace** → **Mortgages** の順にクリックし、アセットリストに **MyDataObject** が あることを確認します。
- 11. **Mortgages** プロジェクトを削除します。

# 第**12**章 **BUSINESS CENTRAL** のカスタマイズ

<span id="page-40-0"></span>Business Central ログインページおよびアプリケーションヘッダーをカスタマイズできます。

## <span id="page-40-1"></span>**12.1. BUSINESS CENTRAL** ログインページのカスタマイズ

Business Central ログインページで、企業のロゴおよびプロジェクトロゴをカスタマイズできます。

#### 手順

- 1. Red Hat JBoss EAP を起動し、Web ブラウザーで Business Central を開きます。
- 2. PNG 形式のイメージを、Red Hat Process Automation Manager インストールの **EAP\_HOME/standalone/deployments/business-central.war/img/** ディレクトリーに コピーします。
- 3. **EAP\_HOME/standalone/deployments/business-central.war/img/** ディレクトリー で、既存の **login-screen-logo.png** ファイルを移動するか名前を変更します。
- 4. PNG ファイル **login-screen-logo.png** の名前を変更します。
- 5. **User name** および **Password** フィールドに表示されるプロジェクトロゴを変更するには、デ フォルトの画像 **RHPAM\_Logo.svg** を新しい SVG ファイルに置き換えます。
- 6. ログインページを強制的に完全に再読込みし、キャッシュを消去して変更を表示します。たと えば、Linux および Windows の多くの Web ブラウザーでは、Ctrl+F5 を押します。

### <span id="page-40-2"></span>**12.2. BUSINESS CENTRAL** アプリケーションヘッダーのカスタマイズ

Business Central アプリケーションヘッダーをカスタマイズできます。

#### 手順

- 1. Red Hat JBoss EAP を起動し、Web ブラウザーで Business Central を開き、お使いのユーザー 認証情報でログインします。
- 2. SVG 形式の新しいアプリケーションヘッダー画像を、Red Hat Process Automation Manager システムの **EAP\_HOME/standalone/deployments/business-central.war/banner/** ディレクトリーにコピーします。
- 3. テキストエディターで **EAP\_HOME/standalone/deployments/businesscentral.war/banner/banner.html** ファイルを開きます。
- 4. **<img>** タグの **logo.svg** を、新しいイメージ:admin-and-config/ のファイル名に置き換えま す。

<img src="banner/logo.svg"/>

5. ログインページを強制的に完全に再読込みし、キャッシュを消去して変更を表示します。たと えば、Linux および Windows の多くの Web ブラウザーでは、Ctrl+F5 を押します。

# 第**13**章 **LDAP** と **SSL** の統合

<span id="page-41-0"></span>Red Hat Process Automation Manager を使用して、RH-SSO を介して LDAP および SSL を統合できま す。詳細は『**Red Hat Single Sign-On Server [Administration](https://access.redhat.com/documentation/en-us/red_hat_single_sign-on/7.2/html-single/server_administration_guide/) Guide**』を参照してください。

**Red Hat JBoss Developer Studio** と **Red Hat Process [Automation](https://access.redhat.com/documentation/en-us/red_hat_process_automation_manager/7.2/html-single/integrating_red_hat_developer_studio_with_red_hat_process_automation_manager) Manager** の統合

# 付録**A** バージョン情報

<span id="page-42-0"></span>本ドキュメントの最終更新日: 2019 年 1 月 22 日